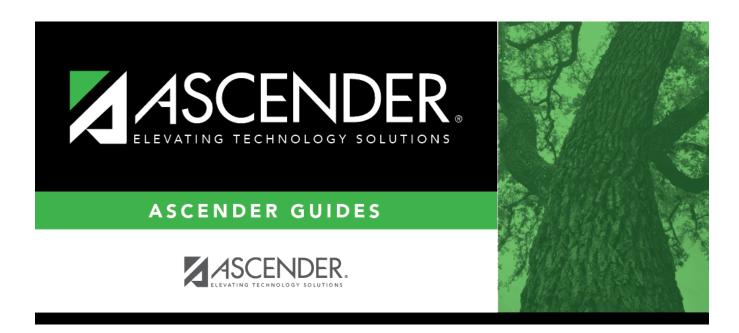

## Core Collection: Early Childhood Data System - KG Submission (Updated 2023-2024)

i

## **Table of Contents**

Core Collection: Early Childhood Data System - KG Submission (Updated 2023-2024)  $\dots 1$ 

## Core Collection: Early Childhood Data System - KG Submission (Updated 2023-2024)

The Early Childhood Data System (ECDS) collection is one of the TSDS Core Collections. This guide covers the submission of kindergarten (KG) data. (Pre-kindergarten data is submitted separately.) The reporting of KG program data for ECDS is mandatory for all public school districts and openenrollment charter schools that administer a test from the Commissioner's List of Approved Kindergarten Assessment Instruments.

LEAs are required to submit specific demographic, classroom link, and special program data elements for the ECDS KG collection. All elements will be submitted in the TSDS Core Collections.

#### The ECDS KG submission is due January 25, 2024.

**NOTE:** The assessment vendor will provide the ECDS KG assessment data directly to TEA. LEAs should contact their assessment vendor for any issues or for the specific timeframe for when their results will be provided to TEA.

Extract Rules and Edits for 2022-2023

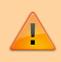

**IMPORTANT**: Each LEA will have unique situations. Some of the dates, images, and examples provided in this document are for informational and instructional purposes only and may not completely represent your LEA's process.

### **Prerequisites**

- Verify that all roles and users are correct in ASCENDER Security Administration.
- For Student-only districts, the campus must have either entered staff information in District Administration or used the Staff Import utility in State Reporting.

### I. Verify ASCENDER Data

1

Verify data for each element on the following pages and reports. It is suggested that you run reports first, and then use the maintenance pages to update data where needed.

**NOTE:** ORGANIZATION-CATEGORY (E1240) is the classification of the education agency according to the level of administrative and operational control granted by the state. **This is hard coded in the program as "LEA," or "School" according to the county-district number.** 

#### **Business**

#### Personnel > Maintenance > Staff Demo > Demographic Information

| Save                                                                                                    |                               |                         |
|----------------------------------------------------------------------------------------------------|-------------------------------|-------------------------|
| Employee: 000441 : BENNET, ELIZABETH                                                                                                    | Retrieve Directory            | Add Emp Documents       |
| DEMOGRAPHIC INFORMATION         CREDENTIALS         VERIFICATION         INSURANCE           Staff ID/SSN:         242-49-5235         Texas Unique Staff ID:         5343261738 | SERVICE RECORD RESPONSIBILITY | Last Change: 07-19-2021 |
| Name                                                                                                    |                               |                         |
| Legal: V ELIZABETH                                                                                                    | BENNET                        | Maiden Name             |
| Former: V<br>Title First Middle                                                                                                    | Last                          | Generation              |

#### **Reported Elements from Demographic Information:**

| Element | Code    | Table | Data  | Element | ASCENDER Name  |
|---------|---------|-------|-------|---------|----------------|
| E0703   |         |       | FIRST | -NAME   | Legal - First  |
| E0704   | <b></b> |       | MIDD  | LE-NAME | Legal - Middle |
| E0705   |         |       | LAST- | NAME    | Legal - Last   |

#### **RUN REPORT FOR VERIFYING DATA:**

Staff demo data can be verified by running the following report:

#### Personnel > Reports > User Created Reports

#### State Reporting

| Save Create Report                                 | Delete Reset                                                                                                    |                                                                                                    |                                                                                                    |                                                                                          |                                                                                              |
|----------------------------------------------------|----------------------------------------------------------------------------------------------------|----------------------------------------------------------------------------------------------------|----------------------------------------------------------------------------------------------------|------------------------------------------------------------------------------------------|----------------------------------------------------------------------------------------------|
| Report Template                                    | Public                                                                                                    | Retrieve                                                                                                    | Directory                                                                                                    |                                                                                          |                                                                                              |
| Report Title                                       |                                                                                                    |                                                                                                    |                                                                                                    |                                                                                          |                                                                                              |
| Employee Nbr Employed Only<br>Employee Demographic | Maiden Name<br>Former Prefix<br>Former First Name<br>Former Last Name<br>Former Last Name<br>Driver's License<br>DL State<br>DL State<br>DL Expir Date | <ul> <li>Phone Area Cd</li> <li>Phone Nbr</li> <li>Bus Phone Area</li> <li>Bus Phone Nbr</li> <li>Bus Ext</li> <li>Cell Area Cd</li> <li>Cell Phone Nbr</li> <li>Local Restriction</li> <li>Public Restriction</li> </ul> | Last Change Date<br>Citizenship<br>Marital Stat<br>Cther Language<br>Local Use 1<br>Local Use 2<br>Email<br>Home Email<br>Employee Notes | Emer Contact<br>Relationship<br>Emer Notes<br>Emer Area Cd<br>Emer Phone Nbr<br>Emer Ext | Hispanic/Latino<br>American Indian<br>Asian<br>African American<br>Pacific Islander<br>White |

### Student

Grade Reporting > Maintenance > Master Schedule > Campus Schedule > Section

#### State Reporting

| COURSE S    | ELECTION     | COURSE | SECTION        | INSTRUCT     | OR C         | OPY COURSE SEC      | TION             |                              |                  |                  |                  |            |             |                        |            |                    |
|-------------|--------------|--------|----------------|--------------|--------------|---------------------|------------------|------------------------------|------------------|------------------|------------------|------------|-------------|------------------------|------------|--------------------|
| English     |              |        |                | Title        | ~            | Retrieve            |                  |                              |                  |                  |                  |            |             |                        |            |                    |
| Del         | Details      | Course | Title          | Sec          | Max<br>Seats | Stu Enroll<br>Sem 1 | Stu W/D<br>Sem 1 | Stu Enroll<br>Sem 2          | Stu W/D<br>Sem 2 | Multi Svc<br>Ind | Incl UIL<br>Elig | Lock       | Dst<br>Lrng | Non<br>Campus<br>Based | Â          |                    |
|             | Q            | 1200   | ENGLISH 2      | 01           | 025          | 25                  | 0                | 25                           | 0                |                  | Y                |            |             | 00                     |            |                    |
|             | Q            | 1200   | ENGLISH 2      | 08           | 025          | 28                  | 0                | 28                           | 0                |                  | Y                |            |             | 00                     |            |                    |
|             | Q            | 1300   | ENGLISH 3      | 01           | 025          | 13                  | 0                | 13                           | 0                |                  | Y                |            |             | 00                     |            |                    |
|             | Q            | 1300   | ENGLISH 3      | 05           | 025          | 14                  | 0                | 14                           | 0                |                  | Y                |            |             | 00                     |            |                    |
|             | Q            | 1300   | ENGLISH 3      | 09           | 025          | 13                  | 0                | <u>13</u>                    | 0                |                  | Y                |            |             | 00                     |            |                    |
|             | Q            | 9100   | ENGLISH 1 R    | 02           | 010          | 0                   | 0                | 0                            | 0                |                  | N                |            |             | 00                     | *          |                    |
| First       | 1 • /        | 2 🕨 🖬  | st             |              |              |                     |                  |                              |                  |                  |                  |            |             | Add                    |            |                    |
| => Crs Nbr: | 1200         | ENG    | LISH 2         | Svc I        | 03220        | 200                 | fulti Svc Ind: ( | Lock In                      | clude UIL Elig:  | Y                |                  |            |             |                        |            |                    |
| Section:    | 01           | Max Se | ats: 025 Enro  | lled Student | : Sem 1: (   | 25 Sem 2: 2         | 5 Non Can        | npus Based: 00               | 💌 Dst Ln         | ng:              |                  |            |             |                        |            |                    |
| Section Inf | ormation     |        |                |              |              | Restrictions        |                  | Course C                     | odes and Credi   | ts               | District Inf     | formation  |             |                        |            |                    |
| Pop Srvd:   | 0            | 1 🛡    | Crs Seq:       |              | 1            | Type Rstrctn:       |                  | <ul> <li>Dual Crd</li> </ul> | t [              |                  | Crs Seq          |            | Exam/Ser    | m Pat: 1               | Gender R   | strctn:            |
| Instruct Se | «: [         |        | Wks/Mnth:      |              | 1            | Feam Code:          |                  | <ul> <li>Adv Tech</li> </ul> | Crdt:            |                  | Instruct Se      | et 🗍       | AAR Use     | c E                    | Self Pacer | d:                 |
| Class Type  | e ()         | 1 🛡    | PK Curricula:  |              |              | Sender Rstrctn:     |                  | AAR Use                      |                  |                  | Des Cost         |            | Grad Plar   | n Use: ENGL            | Class Typ  | _                  |
| High Qual   | PK Prog:     |        | Studente:      |              |              | Grade Rstrctn:      | •                | Grad Pla                     | n Use:           |                  | Pop Srvd:        | 01         | Grad Plan   | n Use: ENGL            | J Cass typ | _                  |
| PK Sch Ty   | × [          | •      | Home Room Ind: |              |              |                     |                  | Special C                    | ionsid: 📃        | • •              | Role ID:         | 087        | Special C   | ionsid:                | CPR:       | N                  |
| PK Prog E   | ral Type:    |        |                |              |              |                     |                  | College (                    | Credit Hrs       |                  | Nbr Sem:         | 2          | Incl UIL E  | ilig: 📝                | Speech:    | N                  |
|             |              |        |                |              |              |                     |                  | Sem 1:                       | 0                |                  | OnRamps          |            |             |                        |            |                    |
|             |              |        |                |              |              |                     |                  | Sem 2:                       | 0                |                  |                  |            |             |                        |            |                    |
| Include W   | D Meeting Ti | mes: 🔽 |                |              |              |                     |                  | OnRamp                       | * 💙              |                  | Campus In        | nformation |             |                        |            |                    |
|             |              | 0      |                |              |              |                     |                  |                              |                  |                  | Grade Rst        | rctn:      | Rstrctn A   | Addl:                  |            |                    |
|             |              |        |                |              |              |                     |                  |                              |                  |                  |                  |            |             |                        |            |                    |
|             |              |        |                |              |              |                     |                  |                              |                  |                  |                  | _          | _           | _                      |            |                    |
| Del         | Sem          | Days   | Per Begin P    | er End R     | om T         | ime Begin Tim       | e End Lckou      | t Instr ID                   | Instructor       |                  | Class Role       | Rol        | e ID        | CTE Entry              | Date W     | Vithdraw Date ADS1 |
| 8 0         | 1 3 -        | 05 💌   | 01 ~           | 01 ~ 20      | 9 6          |                     |                  | 534                          | GRANGER, H       | HERMIONE         | 01 🛡             | 087        |             | 08-09-                 | 2021       |                    |
|             |              |        |                |              |              |                     |                  | ,,                           |                  |                  |                  |            |             |                        |            |                    |
|             |              |        |                |              |              |                     |                  |                              |                  |                  |                  |            |             |                        |            | (f) Add            |

#### **Reported Elements from Section:**

| Element | Code Table | Data Element       | ASCENDER Name |
|---------|------------|--------------------|---------------|
| E1440   | <b></b> -  | HOMEROOM-INDICATOR | Home Room Ind |

**IMPORTANT:** Be sure **Home Room Ind** is selected for at least one class for all KG students, and that the student was enrolled in this class on the reading assessment date.

• A student can only have one home room selected.

The home room indicator identifies the instructor in the ECDS KG system who will be used in the ECDS KG reports. For each KG home room **Instructor**, verify the following on **Grade Reporting > Maintenance > Master Schedule > Campus Schedule > Instructor**:

- The instructor must not be excluded from PEIMS Reporting. Be sure **Exclude from PEIMS** is not selected.
- The instructor must have a valid **Staff ID** or **SSN**.

Use SGR0400 and SGR0900 to ensure that all students are enrolled in a specific homeroom course.

4

| Element | Code Table | Data Element | ASCENDER Name |
|---------|------------|--------------|---------------|
| E1067   |            | CLASS-ROLE   | Class Role    |

**NOTE:** Only Class Role 01 (Teacher of Record) will be extracted. Class Roles 02 and 03 are not reported in the ECDS KG submission. **All homeroom classes must have a Teacher of Record.** 

| Element | Code Table | Data Element          | ASCENDER Name |
|---------|------------|-----------------------|---------------|
| E1065   | <b>—-</b>  | ASSIGNMENT-BEGIN-DATE | Entry Date    |
| E1066   | <b></b> -  | ASSIGNMENT-END-DATE   | Withdraw Date |

#### **RUN REPORT FOR VERIFYING DATA:**

Master schedule data can be verified by running the following reports:

# Grade Reporting > Reports > Grade Reporting Reports > Master Schedules > SGR0110 - Master Schedule PEIMS (Grd Rpting)

| Date Run: 2/19/2021 3<br>Cnty-Dist: 031-776<br>Campus: 001 | :37 PM          |                   |                    |        |                       |                  | Maste                  | r Schedul<br>001<br>Sch Y | I Sch         | loc        |                    | n                        |          |                              |      |           |
|------------------------------------------------------------|-----------------|-------------------|--------------------|--------|-----------------------|------------------|------------------------|---------------------------|---------------|------------|--------------------|--------------------------|----------|------------------------------|------|-----------|
| Sec Inst Inst Name                                         | Class<br>Role S | Days<br>am Met    | Per Per<br>Beg End |        | ind Entry<br>Date     | Withdraw<br>Date | Non<br>Campus<br>Based | Sve ID                    | Class<br>Type | Pop<br>Srv | Role Crs<br>ID Seq | Hig<br>PK Qua<br>Curr PK | al Stu S | PK Pro<br>Sch Evo<br>ype Typ | Room | On<br>Rim |
| Course Number<br>01                                        | 0100<br>01      | Title<br>3 MTWThF | 01 01              | SEE CO | UNSELOR<br>08/17/2020 |                  | 00                     | SEXCLUD                   | 01            | 01         | 087                |                          |          |                              | 1    |           |
| 02                                                         | 01              | 3 MTWThF          | 02 02              |        | 08/17/2020            |                  | 00                     | SEXCLUD                   | 01            | 01         | 087                |                          |          |                              | 0    | L         |
| 03                                                         | 01              | 3 MTWThF          | 03 03              |        | 08/17/2020            |                  | 00                     | 8EXCLUD                   | 01            | 01         | 087                |                          |          |                              | 0    | L         |
| 04                                                         | 01              | 3 MTWThF          | 04 04              |        | 08/17/2020            |                  | 00                     | 8EXCLUD                   | 01            | 01         | 087                |                          |          |                              | 0    | l         |
| 06                                                         | 01              | 3 MTWThF          | 06 06              |        | 08/17/2020            |                  | 00                     | SEXCLUD                   | 01            | 01         | 087                |                          |          |                              | 0    | l         |
| 07                                                         | 01              | 3 MTWThF          | 07 07              |        | 08/17/2020            |                  | 00                     | 8EXCLUD                   | 01            | 01         | 087                |                          |          |                              | 0    |           |
| 08                                                         | 01              | 3 MTWThF          | 08 08              |        | 08/17/2020            |                  | 00                     | SEXCLUD                   | 01            | 01         | 087                |                          |          |                              | 0    |           |

**Registration > Maintenance > Student Enrollment > Demo1** 

| STUDENT: 003942 : BABB, RICKELYN ANDREW TEXA:                             | S UNIQUE STU ID: 3577856647            |
|---------------------------------------------------------------------------|----------------------------------------|
| DEMO1 DEMO2 DEMO3 AT RISK CONTACT W/R ENROLL                              | SPEC ED G/T BIL/ESL TITLE I F          |
| Demographic Information                                                   |                                        |
| Grade: 12 Entry Dt: 08-09-2021 Track: 01 Orig Entry:                      | 08-09-2021 Withdrawal Dt:              |
| Name: RICKELYN ANDREW                                                     | BABB                                   |
| First Middle                                                              | Last                                   |
| Social Security Number Denied SSN: 574-98-3641 Prior SSN:                 | Texas Unique Student ID: 3577856647 Mo |
| Sex: M DOB: 03-02-2004 Hispanic/Latino: Aggregate Ra                      | ce/Ethnicity: W - White                |
| White: 🗸 Black/African American: 🗌 Asian: 🗌 American Indian/ Alaskan Nati | ve: Hawaiiar/Pacific Isl:              |
| Student Indicators                                                        | Current / Next Year Information        |

#### **Reported Elements from Demo1:**

| Element | Code Table | Data Element                          | ASCENDER Name                   |
|---------|------------|---------------------------------------|---------------------------------|
| E0703   | <b></b>    | FIRST-NAME                            | Name - First                    |
| E0704   | <u> </u>   | MIDDLE-NAME                           | Name - Middle                   |
| E0705   | <u> </u>   | LAST-NAME                             | Name - Last                     |
| E0001   | <u> </u>   | STUDENT-ID                            | SSN                             |
| E0004   | <u> </u>   | SEX-CODE                              | Sex                             |
| E0006   | <b></b>    | DATE-OF-BIRTH                         | DOB                             |
| E1064   | <b></b> -  | HISPANIC-LATINO-CODE                  | Hispanic/Latino                 |
| E1063   | <b></b>    | WHITE-CODE                            | White                           |
| E1061   |            | BLACK-AFRICAN-AMERICAN-CODE           | Black/African American          |
| E1060   |            | ASIAN-CODE                            | Asian                           |
| E1059   |            | AMERICAN-INDIAN-ALASKA-NATIVE-CODE    | American Indian/ Alaskan Native |
| E1062   |            | NATIVE-HAWAIIAN-PACIFIC-ISLANDER-CODE | Hawaiian/Pacific Isl            |
| E0017   | <u> </u>   | GRADE-LEVEL-CODE                      | Grade                           |

#### **RUN REPORT FOR VERIFYING DATA:**

□ Demo1 data can be verified by running the following reports:

#### **Registration > Reports > Create Registration Report**

State Reporting

| Report Template                                    | ORT TEMPLATE                   |                              | ]v)                                                         | Directory                                                           |                                                                                                    |                                  |
|----------------------------------------------------|--------------------------------|------------------------------|-------------------------------------------------------------|---------------------------------------------------------------------|----------------------------------------------------------------------------------------------------|----------------------------------|
| Report Title                                       |                                |                              |                                                             | Campus Options <ul> <li>Campus 001</li> <li>All Campuses</li> </ul> |                                                                                                    |                                  |
| Demo1                                              | nation                         |                              |                                                             |                                                                     |                                                                                                    |                                  |
| Sch Yr<br>Withdrawal Dt<br>Nickname<br>Medicaid ID | Campus ID Cason SSN Denied Sex | Student ID Portal ID SSN JOB | ☐ Grade<br>✓ Last Name<br>☐ Masked SSN<br>☐ Hispanic/Latino | Entry Dt     First Name     Prior SSN     Aggregate Race/Ethnicity  | <ul> <li>☐ Track</li> <li>✓ Middle Name</li> <li>☐ TX Unique Stu ID</li> <li>☐ Comments</li> </ul> | Orig Entry Gen Medicaid Eligible |
| Race White BI                                      | ack/African American           | 🗸 Asian                      | ✓ American Indian/Alas                                      | kan Native 🕢 Hawaiian/Pacit                                         | fic Isl                                                                                            |                                  |

Registration > Maintenance > Student Enrollment > Demo2

| ECDS Assessments      |            |
|-----------------------|------------|
| PK Beginning of Year: |            |
| PK End Of Year:       |            |
| KG Beginning of Year: | 10-05-2021 |
|                       |            |

The date, if entered, is used by the ECDS Interchanges in State Reporting. If left blank, the ECDS KG Student interchange extract logic will default to the As-Of Date entered on State Reporting > Utilities > Create TSDS Core Collections Interchanges > ECDS KG.

| Enter the date the beginning-of-year reading assessment was administered to the student. |
|------------------------------------------------------------------------------------------|
| <b>NOTE</b> : This field is optional and can be left blank.                              |

#### Registration > Maintenance > Student Enrollment > Bil/ESL

| DEMO1  | DEMO2   | DEMO3         | GRADUA     | TION AT F  | RISK CO | ONTACT   | W/R ENROLL | SPEC E | D G/T       | BIL/ESL        | TITLE I PRS           | LOCAL PROGRAMS |
|--------|---------|---------------|------------|------------|---------|----------|------------|--------|-------------|----------------|-----------------------|----------------|
| Delete | Details | <u>Campus</u> | Entry Date | Exit Date  | Reason  | BIL Type | ESL Type   | EB Cd  | Par Perm Cd | Bil/ESL Fund C | <u>id Alt Lang Cd</u> |                |
| 1      | Q       | 101           | 08-15-2022 | 08-31-2022 | 33      | 0        | 0          | 1      |             |                | 00                    |                |

#### **Reported Elements from Bil/ESL:**

| Element | Code Table | Data Element                      | ASCENDER Name |
|---------|------------|-----------------------------------|---------------|
| E0790   |            | EMERGENT-BILINGUAL-INDICATOR-CODE | EB Cd         |

#### **RUN REPORT FOR VERIFYING DATA:**

□ The EB indicator can be verified by running the following report:

#### Registration > Reports > Create Registration Report

| Bi/ESL         □ Campus       □ Entry Date       □ Exit Date       □ Reason       □ Bil Type       □ ESL Type       ☑ EB Cd         □ Par Perm Cd       □ Bil/ESL Fund Cd       □ Alt Lang Cd       □ Home Language       □ Student Language       □ Yrs US Sch       □ Date THES Admin | BIVESL |   |   |                         |          |    |
|----------------------------------------------------------------------------------------------------|--------|---|---|-------------------------|----------|----|
|                                                                                                    | BIVESL |   |   |                         |          |    |
|                                                                                                    |        | _ | _ | Reason<br>Home Language | Bil Type | ā. |

### **II. Create Interchanges**

#### State Reporting > Utilities > Create TSDS Core Collections Interchanges

| Collection            | Select the submission. For the ECDS KG submission, select <i>Early Childhood Data System - KG</i> .                                                                                                    |
|-----------------------|----------------------------------------------------------------------------------------------------|
| Ending School<br>Year | (Display only) The submission year, as entered in the <b>Submission Year</b> field on State Reporting > Options, is displayed.                                                                                                    |
|                       | For example, for the 2022-2023 ECDS KG submission, the field would display 2023.                                                                                                    |
| Campus                | Type the three-digit campus ID. Leave blank to select all campuses in the district.                                                                                                    |
| As-Of Date            | (Required) Enter the as-of date for running this utility.<br><b>NOTE:</b> This date is only used as the reading assessment date if the<br>corresponding <b>ECDS Assessment</b> date on <b>Registration &gt; Maintenance &gt;</b><br><b>Student Enrollment &gt; Demo2</b> is blank. |
|                       | However, this date is required regardless, because it is used as the staff<br>association date as well as for determining the course-section in the the master<br>schedule.                                                                                                    |

□ Select the following individual interchanges for the ECDS KG submission.

- All TSDS Early Childhood Data System KG Interchanges
- Education Organization Interchange
- Master Schedule Interchange
- Staff Association Interchange
- Student Enrollment Interchange
- Student Parent Interchange

Courses with the following service IDs are included:

- 01020000
- 02520004
- 02530002
- 02540005
- 02550020
- 02560005
- 02640005
- 02650000
- 02660009
- 02670000
- 02562005
- 02625001
- 02562005 Added/New
- 02625001 Added/New

| Selected<br>Students | <ul> <li>The field is enabled if you selected all interchanges or a student-related interchange.</li> <li>Type or click the ellipsis to select the students for whom you want to create an interchange. Separate multiple students (Texas unique student IDs) with a comma (e.g., 6895409515,1628657282,2986961713). Leave blank to select all students.</li> <li>Note: The As-Of Date field must be completed in order for this field to retrieve students.</li> </ul> |
|----------------------|----------------------------------------------------------------------------------------------------|
| Selected<br>Staff    | <ul> <li>The field is enabled if you selected all interchanges or a staff-related interchange. Type or click the ellipsis to select the employees for whom you want to create an interchange. Separate multiple employees (Texas unique staff IDs) with a comma (e.g., 4732877094,2568052155). Leave blank to select all staff.</li> <li>Note: The As-Of Date field must be completed in order for this field to retrieve staff.</li> </ul>                             |

#### Click **Run**.

When the process is complete, you are prompted to save a .zip file containing the individual files for the completed interchanges.

The default name of the zipped folder is *District\_YYYY-MM-DD.HH-MM-SS*.TSDS.zip, where:

- District is the six-digit county-district number
- YYYY-MM-DD is the date when the folder was created
- HH-MM-SS is the hour, minute, and second when the folder was created

Example: 015102-2020-01-15.15-30-22.TSDS.zip

The default name for the individual files is *District\_Campus\_Collection\_TimeStamp\_Interchange.xml*, where:

• District is the six-digit county-district number

9

- Campus is the three-digit campus ID
- *Collection* is the nine-character collection (ending school year & submission)
- *TimeStamp* is the 12-digit date-time-stamp when the interchange was created (YYYYMMDDHHMM)
- *Interchange* is the name of the interchange created.

Example: 015102\_000\_2021TSDS\_202001151420\_InterchangeStudentProgramExtension.xml

□ If errors are encountered:

- 1. Correct the data in ASCENDER.
- 2. Re-run the interchange(s).

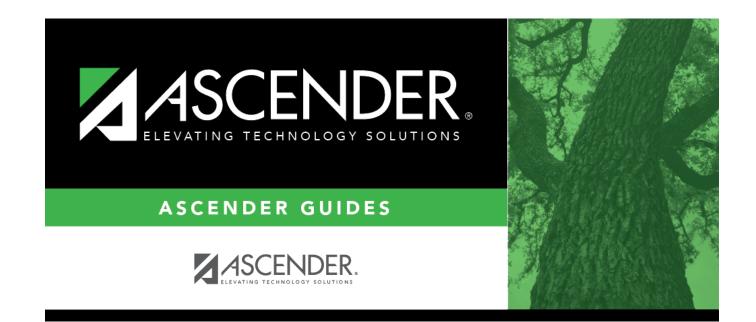

## **Back Cover**